#### POZNAN UNIVERSITY OF TECHNOLOGY ACADEMIC JOURNALS No 107 Electrical Engineering 2022

DOI 10.21008/j.1897-0737.2022.107.0004

## Marcin KAMIŃSKI**\*** , Patryk RATAJ**\***

# **ZASTOSOWANIE BIBLIOTEKI** *THREEJS* **W TRÓJWYMIAROWEJ WIZUALIZACJI WYBRANYCH OBIEKTÓW NA POTRZEBY DYDAKTYKI I ROZSZERZONEJ RZECZYWISTOŚCI**

Możliwości sprzętowe współczesnych komputerów pozwalają na wykreowanie i realistyczną wizualizację dowolnego obiektu rzeczywistego. Na rynku oprogramowania istnieje szereg profesjonalnych programów przeznaczonych do tych celów. Niestety istotnym ograniczeniem w ich stosowaniu, oprócz wymagań związanych ze skomplikowaną ich obsługą, jest znaczący koszt licencji. Na potrzeby zadań edukacyjnych nie jest zaś wymagana wysoka perfekcja odtworzenia obiektów otaczającego świata, więc można dokonać wyboru wśród narzędzi dostępnych na rynku wolnego oprogramowania. W artykule pokazano efekt użycia biblioteki *ThreeJS* języka *JavaScript* w tworzeniu modeli obiektów trójwymiarowych do wykorzystania w procesie dydaktycznym jak i w popularniejszej obecnie rozszerzonej rzeczywistości (*Augmented Reality)*.

SŁOWA KLUCZOWE: grafika komputerowa, grafika trójwymiarowa, język programowania *JavaScript*, biblioteka *ThreeJS*, rzeczywistość rozszerzona.

## **1. WSTĘP**

Na rynku oprogramowania aplikacji graficznych dostępnych jest wiele narzędzi przeznaczonych do tworzenia scen trójwymiarowych. Oprogramowanie takie rozwijane jest od wielu już lat i osiągnęło ono już bardzo wysoki poziom odtworzenia rzeczywistych obiektów. Należy tu także nadmienić o szybko rozwijającym się przemyśle tworzącym gry komputerowe, gdzie warunek jakości odtwarzania rzeczywistości jest jednym z głównych kryteriów sukcesu na tym rynku. Trójwymiarowe realizacje są z oczywistych względów znacznie bardziej interesujące dla odbiorcy niż najstaranniej nawet przygotowane realizacje w dwóch wymiarach. Jednak ze względu na stopień skomplikowania i określone wymagania sprzętowe przygotowanie finalnej wizualizacji jest zadaniem złożonym wymagającym sporego doświadczenia. Artykuł przedstawia doświadczenia związane z tworzeniem scen trójwymiarowych za pomocą oprogramowania ogólnie dostępnego.

\_\_\_\_\_\_\_\_\_\_\_\_\_\_\_\_\_\_\_\_\_\_\_\_\_\_\_\_\_\_\_\_\_\_\_\_\_\_\_\_\_\_\_\_\_\_\_\_\_\_\_

<sup>\*</sup> Politechnika Opolska

W ramach dostępnych rozwiązań tego typu naturalnym wyborem może być program *Blender* [1], środowisko grafiki trójwymiarowej rozwijane od wielu lat, pozwalające przygotować bardzo realistyczne sceny i animacje trójwymiarowe. Natomiast autorzy niniejszego artykułu korzystali z biblioteki *ThreeJS* [2]. Jest to biblioteka języka *JavaScript* przeznaczona do tworzenia animacji trójwymiarowych. Jest ona warstwą abstrakcji na standardzie *WebGL*, która sprawia, że tworzenie grafiki trójwymiarowej jest dużo prostsze. *WebGL* jest rozszerzeniem możliwości języka JavaScript, zapewniającym dostęp do trójwymiarowego API w przeglądarce internetowej.. W odróżnieniu od środowiska *Blender*, gdzie korzysta się z opcji zawartych w menu programu, budowa finalnej sceny trójwymiarowej odbywa się na podstawie opracowanego kodu w języku *JavaScript*, który korzysta z dostępnych funkcji biblioteki *ThreeJS*. To rozwiązanie jest wykorzystywanie przez autora w ramach zajęć z przedmiotu *Grafika komputerowa* prowadzonych na kierunku informatyka w Politechnice Opolskiej. W ramach tych zajęć studenci łączą swoją kreatywność przy tworzeniu trójwymiarowych wizualizacji z wymogiem przełożenia jej na kod programu.

Niniejszy artykuł w pierwszej części przedstawi propozycję wizualizacji struktur kinematycznych na potrzeby wykładu z przedmiotu *Podstawy robotyki*. Prezentowane rozwiązania są wynikiem pracy dyplomowej drugiego autora realizowanej pod opieką pierwszego autora [3]. W drugiej części przedstawiono doświadczenia z wykorzystaniem opracowanego wybranego modelu manipulatora w aplikacji realizującej algorytm rozszerzonej rzeczywistości (AR – *Augmented Reality*).

### **2. WIZUALIZACJA STRUKTUR KINEMATYCZNYCH**

Na potrzeby zadań robotyki zostały opracowane profesjonalne programy symulujące pracę systemu zrobotyzowanego. W Politechnice Opolskiej wykorzystujemy program *Roboguide* [4], który jest uzupełniającym elementem zestawu ćwiczeń w laboratorium robotyki, wyposażonego w trzy manipulatory firmy *Fanuc* wraz z dodatkowym osprzętem. Jak widać z rysunku 1. program *Roboguide* wiernie przedstawia kształt manipulatora, lecz funkcjonalność tego programu, nakierowana przede wszystkim na dokładną symulację rzeczywistego systemy robotycznego, nie zaspokaja potrzeb wykładu z podstaw kinematyki manipulatorów.

Pojawiła się więc potrzeba opracowania dedykowanego oprogramowania wspierającego proces dydaktyczny przedmiotu *Podstawy robotyki*. Jako narzędzie wybrano bibliotekę *ThreeJS* [2]. Rysunek 2. przedstawia wygląd strony głównej projektu *ThreeJS*. Główny obszar strony wypełniony jest przykładowymi realizacjami wykonanymi z użyciem tej biblioteki. Zaletą tego narzędzia jest doskonała dokumentacja dostępna on-line, bogactwo gotowych przykładów użycia dostępnych w bibliotece funkcji oraz duża liczba tutoriali pozwalających szybko posiąść

niezbędne umiejętności do budowy scen trójwymiarowych. Oczywiście do poprawnego zastosowania elementów biblioteki *ThreeJS* niezbędna jest podstawowa znajomość języka *JavaScript*.

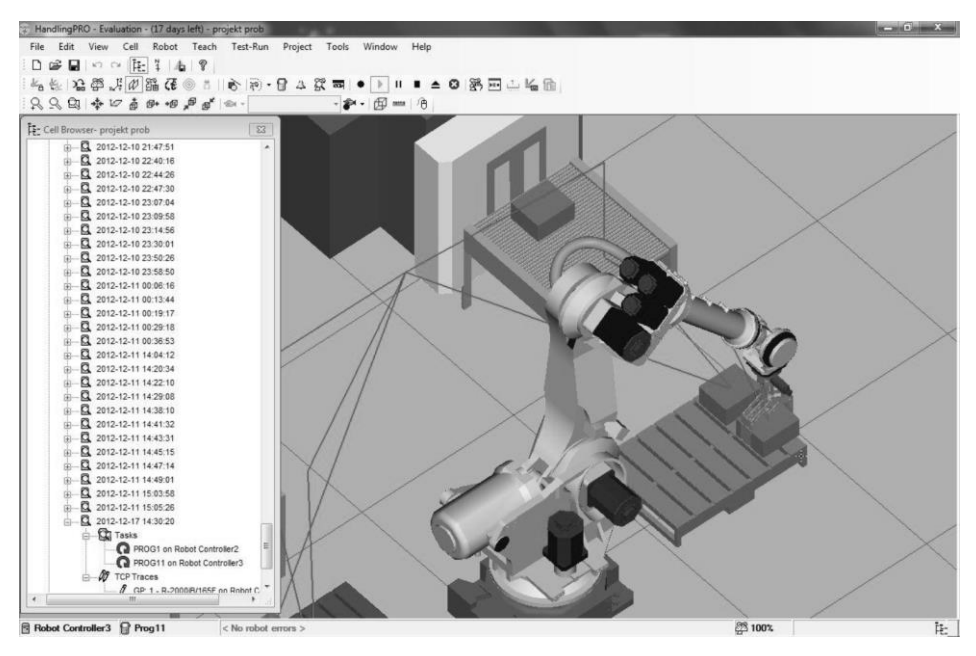

Rys. 1. Ekran programu Roboguide w zadaniu symulacji opcji paletyzowania [5]

Finalna animacja uruchamiana jest w oknie dowolnej przeglądarki internetowej jako element strony internetowej opracowanej w języku HTML.

Zadaniem dla autora programu była realizacja trójwymiarowych wizualizacji podstawowych struktur kinematycznych omawianych w ramach wykładu z *Podstaw robotyki*, możliwość modyfikowania parametrów tych struktur, animacja ruchu złączy oraz bieżące wyliczanie wartości elementów macierzy transformacji i wektora przemieszczenia. Na rysunkach 3, 4, 5 i 6 pokazano efekt symulacji kilku wybranych struktur kinematycznych. Podstawowe struktury są dostępne do wyboru po lewej stronie ekranu. Dla realizacji tych założeń dodatkowo wykorzystane zostały biblioteki – *dat.gui.js* oraz *OrbitControls.js.* Dało to możliwość interaktywnego modyfikowania zarówno parametrów samej struktury jak i ustawienia kamery względem niej w najbardziej odpowiedni sposób dla pokazania istotnych jej szczegółów.

Projekt aplikacji zakładał utworzenie szeregu klas opisujących poszczególne typy złącz Rysunek 7 pokazuje modele elementarnych typów złącz, których zbudować można, oprócz pokazanych wcześniej typowych struktur, model manipulatora o dowolnie zaplanowanej strukturze. Przykład takiego manipulatora pokazuje rysunek 8.

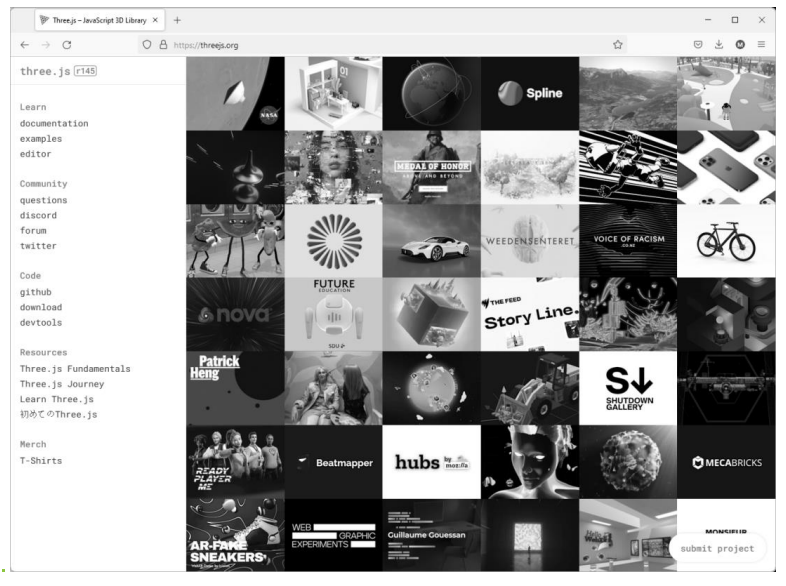

Rys. 2. Strona domowa projektu *ThreeJS*

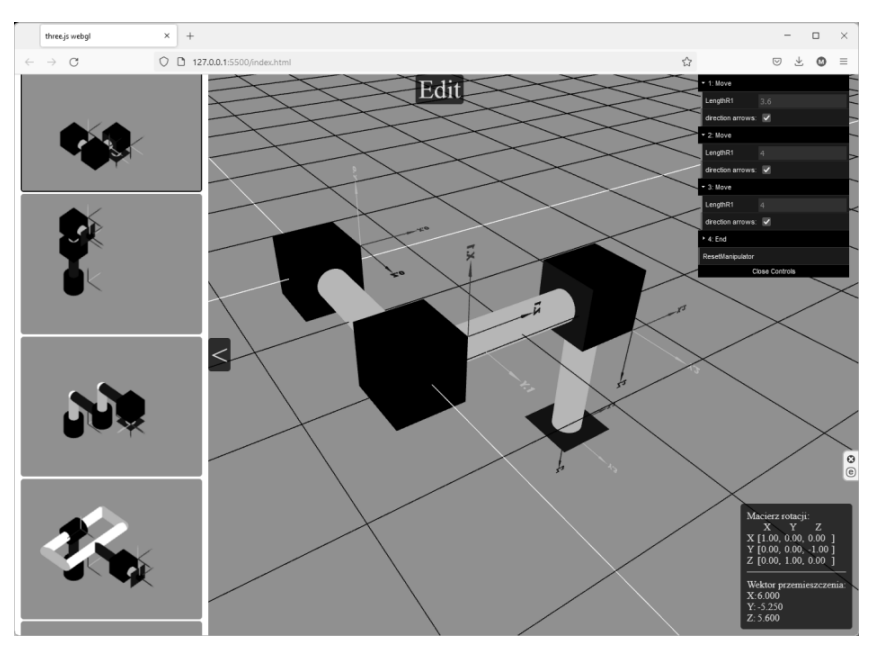

Rys. 3. Okno przeglądarki internetowej z animacją struktury kartezjańskiej

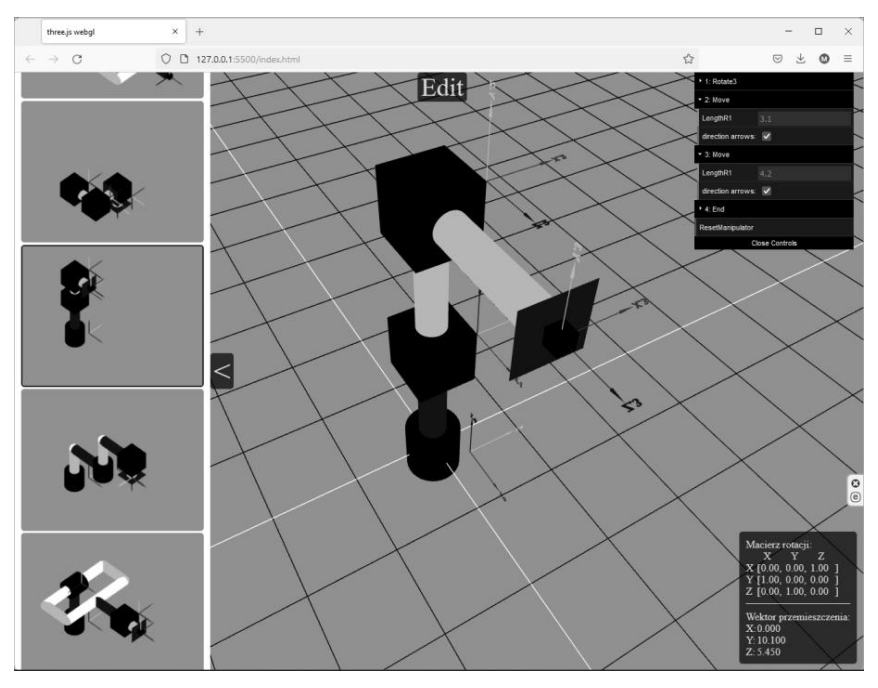

Rys. 4. Okno przeglądarki internetowej z animacją struktury cylindrycznej

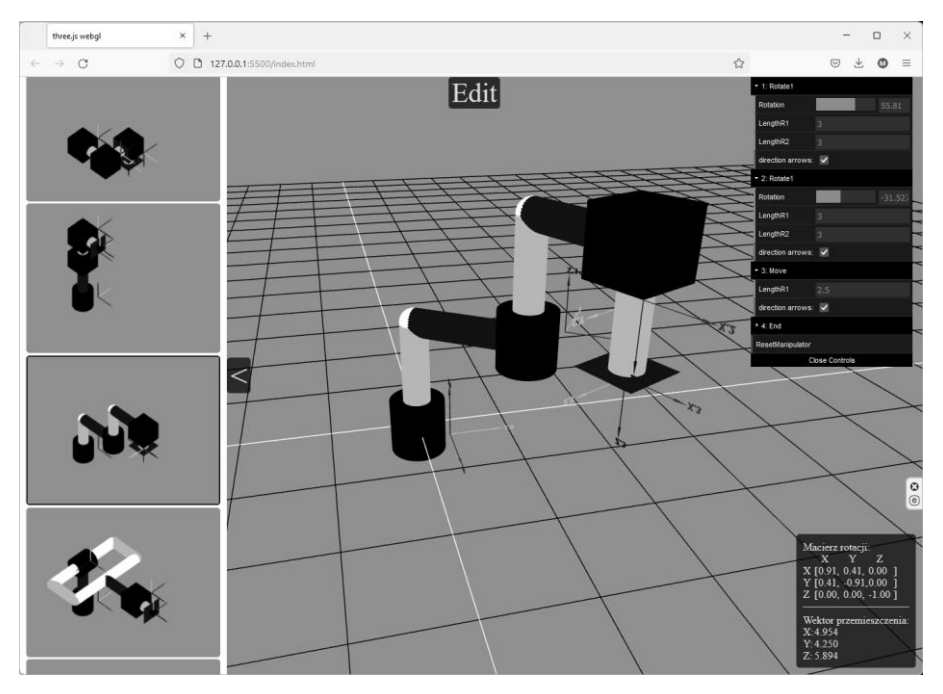

Rys. 5. Okno przeglądarki internetowej z animacją struktury typu SCARA

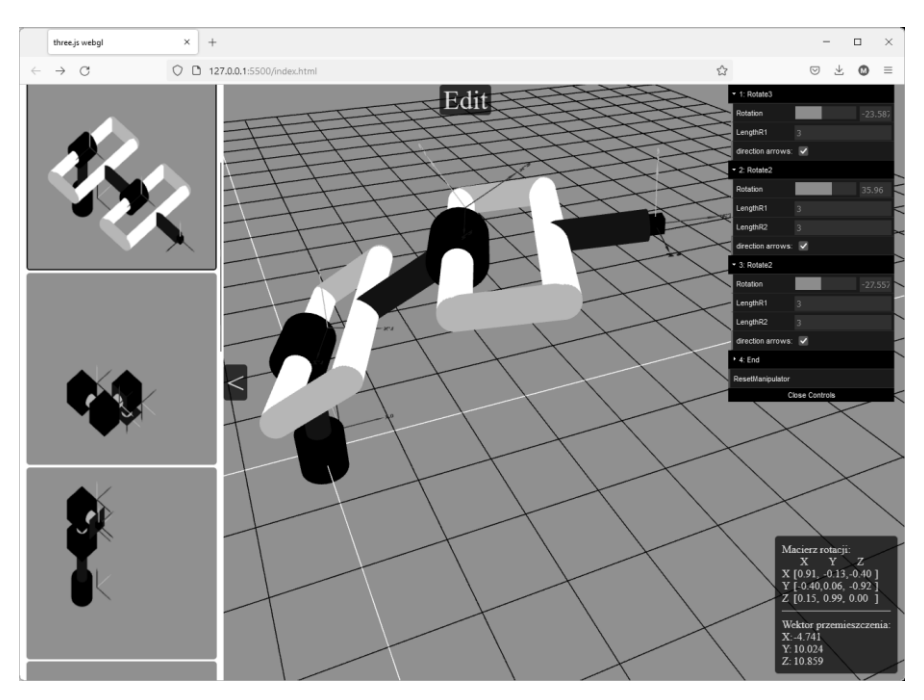

Rys. 6. Okno przeglądarki internetowej z animacją struktury antropomorficznej

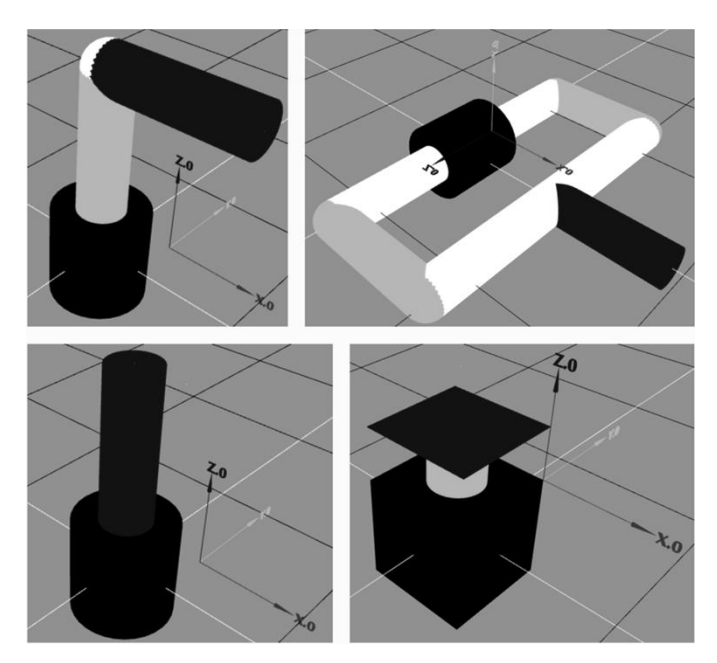

Rys. 7. Wybrane przykłady elementarnych typów złącz dostępnych w aplikacji

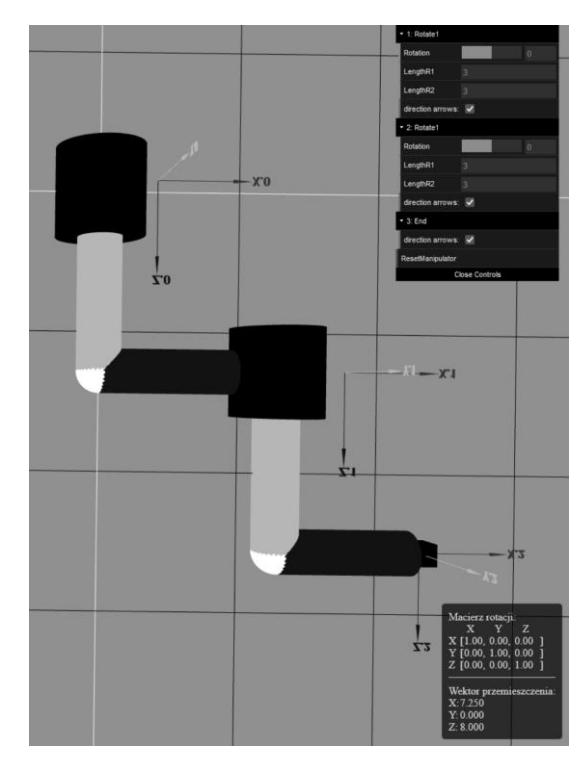

Rys. 8. Przykładowa konfiguracja manipulatora zbudowana z dostępnych w aplikacji modułów

## **3. ROZSZERZONA RZECZYWISTOŚĆ**

#### **3.1. Definicje pojęć związanych z rozszerzoną rzeczywistością**

Od ponad dekady dostępne stają się już narzędzia umożliwiające korzystanie z technologii rozszerzonej rzeczywistości i testowanie jej za pomocą dostępnych narzędzi informatycznych . W rozszerzonej rzeczywistości (ang. *augmented reality AR*) bazą projektu jest rzeczywiste otoczenie, na które nakłada się sztucznie wykreowane elementy wirtualne [6]. Ta technika różni się od wirtualnej rzeczywistości (ang. *virtual reality VR*), w której to użytkownik przechodzi do całkowicie komputerowo wygenerowanego świata. Obecnie spotyka się obie technologie połączone w tak zwaną mieszaną rzeczywistość (ang. *mixed reality MR*). Dla oznaczenia dowolnej z tych technologii stosuje się skrót XR, zaś proponowanym standardem dla tak zwanej immersyjnej rzeczywistości na stronach internetowych jest WebXR. Standard ten jest promowany przez organizację W3C a praktycznym tego efektem jest fakt, że popularne i powszechnie stosowane przeglądarki internetowe są przygotowane na renderowanie odpowiednio przygotowanych danych.

## **3.1. Immersyjna rzeczywistość na stronach internetowych przeglądanych za pomocą smartfona**

Słownik wyrazów obcych PWN definiuje pojecie *immersji* jako *wypełnienie przezroczystą cieczą przestrzeni między oglądanym przedmiotem a pierwszą soczewką obiektywu mikroskopu, w celu zwiększenia jasności obrazu i zdolności rozdzielczej mikroskopu.* Z kolei słownik Cambridge wyjaśnia pojęcie *immersion* jako: *fact of becoming completely involved in something*. Idąc tym tropem serwis Wikipedii tłumaczy to pojęcie jako *proces "zanurzania" albo "pochłaniania" osoby przez rzeczywistość wirtualną*. Tak więc tradycyjne pojęcie nabiera we współczesnym świecie zupełnie innego znaczenia.

Rozszerzona rzeczywistość jest technologią odnotowującą znaczny postęp w ostatnim okresie. Od szeregu lat stała się ona dostępna dla użytkowników powszechnie stosowanych urządzeń– smartfonów [7]. Smartfony i tablety – pracujące pod kontrolą nowoczesnych systemów operacyjnych (*iOS*, *Android*) nie tylko są urządzeniami, na których możliwe jest testowanie algorytmów rozszerzonej rzeczywistości – ale są to urządzenia, których wyposażenie sprzętowe umożliwiło w praktyce działanie tych algorytmów. Istota rozszerzonej rzeczywistości polega na dodawaniu sztucznie wykreowanych obiektów do rejestrowanego przez kamerę smartfona/tabletu otoczenia. Często do działania takich aplikacji wykorzystuje się i inne czujniki dostępne w urządzeniu mobilnym, na przykład modułu lokalizacji GPS. W ostatnich latach bardzo dużą popularność zyskała aplikacja *Pokemon Go* z kategorii gier komputerowych na urządzenia przenośne. Jej celem było znajdywanie określonych obiektów w otoczeniu użytkownika. Dostępne są również dedykowane aplikacje pozwalające na przykład dokonać wizualizacji rozmieszczenia oferowanego wyposażenia mieszkania w rzeczywistym pomieszczeniu. Rysunek 9. Pokazuje przykłady takich aplikacji.

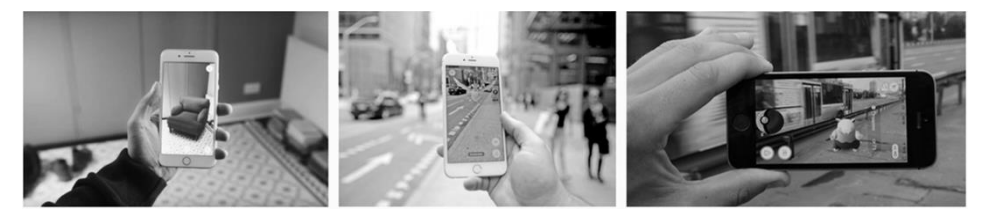

Rys. 9. Przykłady aplikacji korzystających z technologii rozszerzonej rzeczywistości

Jak widać z prezentowanych na rysunku 9 przykładów chcąc zrealizować aplikację rozszerzonej rzeczywistości należy przygotować modele obiektów, które chce się pokazać w rzeczywistym kontekście. Istnieje szereg narzędzi, które mogą być pomocne w tym zadaniu – jednym z nich jest biblioteka procedur grafiki trójwymiarowej *ThreeJS* wspomniana w pierwszej części artykułu. Tak więc dyspo-

nując przygotowanym już modelem manipulatora w postaci wybranej jego struktury kinematycznej autor podjął próbę przeniesienia tego obiektu do środowiska widzianego przez kamerę smartfona. Rysunek 10. przedstawia kopię ekranu smartfona z *zanurzonym* w rzeczywistym środowisku zbudowanym modelem manipulatora. Aby uzyskać przedstawiony na rysunku rezultat należało w niewielkim stopniu zmodyfikować kod projektu oraz wykorzystać dodatkowe modułu biblioteki *ThreeJS*. W szczególność moduł *ARButton*, który umożliwią w prosty sposób uruchomienie na smartfonie sesji rozszerzonej rzeczywistości.

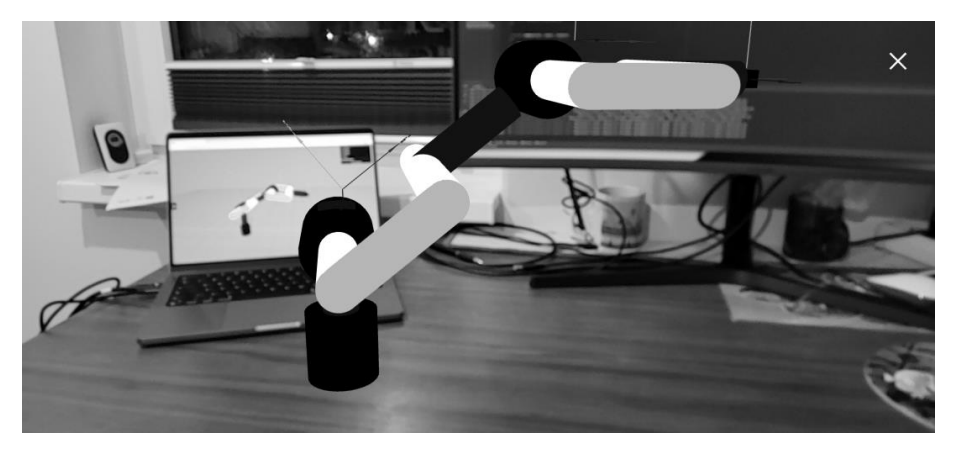

Rys. 10. Prezentowany w artykule model manipulatora jako obiekt zanurzony w rzeczywistym środowisku rejestrowanym przez kamerę smartfona

## **4. ZAKOŃCZENIE**

Celem pracy było zaprezentowanie koncepcji budowy trójwymiarowego wirtualnego modelu manipulatora o dowolnie wybranej strukturze kinematycznej wraz z możliwością sterowania ruchami jego złącz. Opracowany model znajduje zastosowanie w dydaktyce przedmiotu *Podstawy robotyki*. Interesującą cechą tego projektu jest możliwość zbudowania manipulatora o dowolnej konfiguracji poprzez wykorzystanie dostępnych modułów i określenie parametrów geometrycznych poszczególnych członów. W kolejnym etapie rozwoju tego pomysłu planowane jest zaimplementowanie funkcji pozwalających na realizowanie procedur języka programowania rzeczywistego manipulatora. Dzięki temu student będzie mógł w kolejnym semestrze nauki od razu przystąpić do programowania dostępnych w laboratorium robotów firmy *Fanuc*. Dodatkowo ten sposób działania modelu manipulatora sprawi, że jego wykorzystanie w trybie rozszerzonej rzeczywistości będzie bardziej spektalularne.

### **LITERATURA**

- [1] https://www.blender.org/.
- [2] https://threejs.org/.
- [3] P. Rataj, Aplikacja symulująca pracę wybranych struktur kinematycznych manipulatorów, praca dyplomowa, Politechnika Opolska, Opole, 2022.
- [4] https://www.fanuc.eu/pl/pl/roboty/akcesoria/roboguide.
- [5] P. Zgoda, Realizacja złożonego stanowiska zrobotyzowanego z wykorzystaniem środowiska *Roboguide*, praca dyplomowa, Politechnika Opolska, Opole, 2013.
- [6] I. Podlawski, WebXR immersyjna rzeczywistość na stronach internetowych, Programista Nr 1/2019, str. 20-24.
- [7] R. Sood, Pro Android Augmented Reality, Apress, 2012.

#### **APPLICATION OF THE THREE-JS LIBRARY IN THREE-DIMENSIONAL VISUALIZATION OF SELECTED OBJECTS FOR THE PURPOSES OF DIDACTICS AND AUGMENTED REALITY**

The hardware capabilities of modern computers allow for the creation and realistic visualization of any real object. There are a number of professional programs designed for these purposes on the software market. Unfortunately, a significant limitation in their use, apart from the requirements related to their complicated operation, is the considerable cost of their acquisition. For the purposes of educational tasks, high perfection in recreating the objects of the surrounding world is not required, so you can choose among the tools available on the free software market. The article shows the use of the *ThreeJS* library of the JavaScript language in creating models of three-dimensional objects to be used in the didactic process and in the currently fashionable Augmented Reality.

*(Received: 15.10.2022, revised: 07.11.2022)*